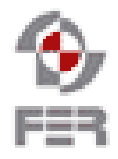

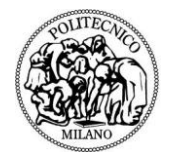

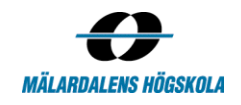

**HoopStats Acceptance Test Plan**

**Version 0.1**

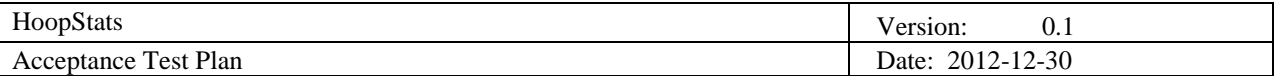

# **Revision History**

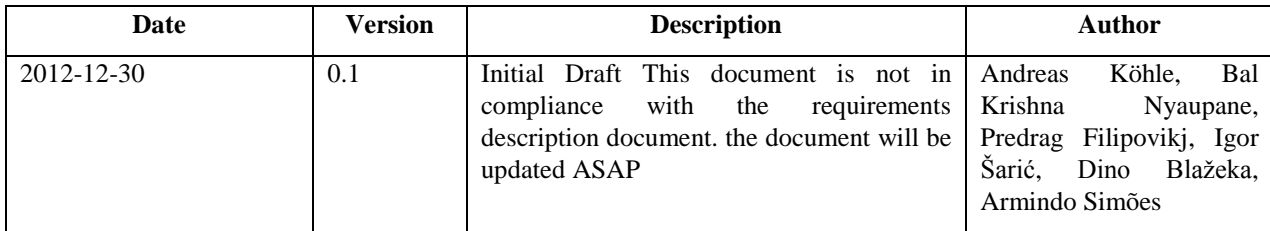

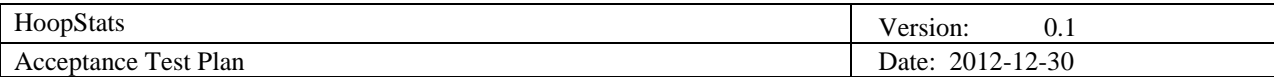

## **Table of Contents**

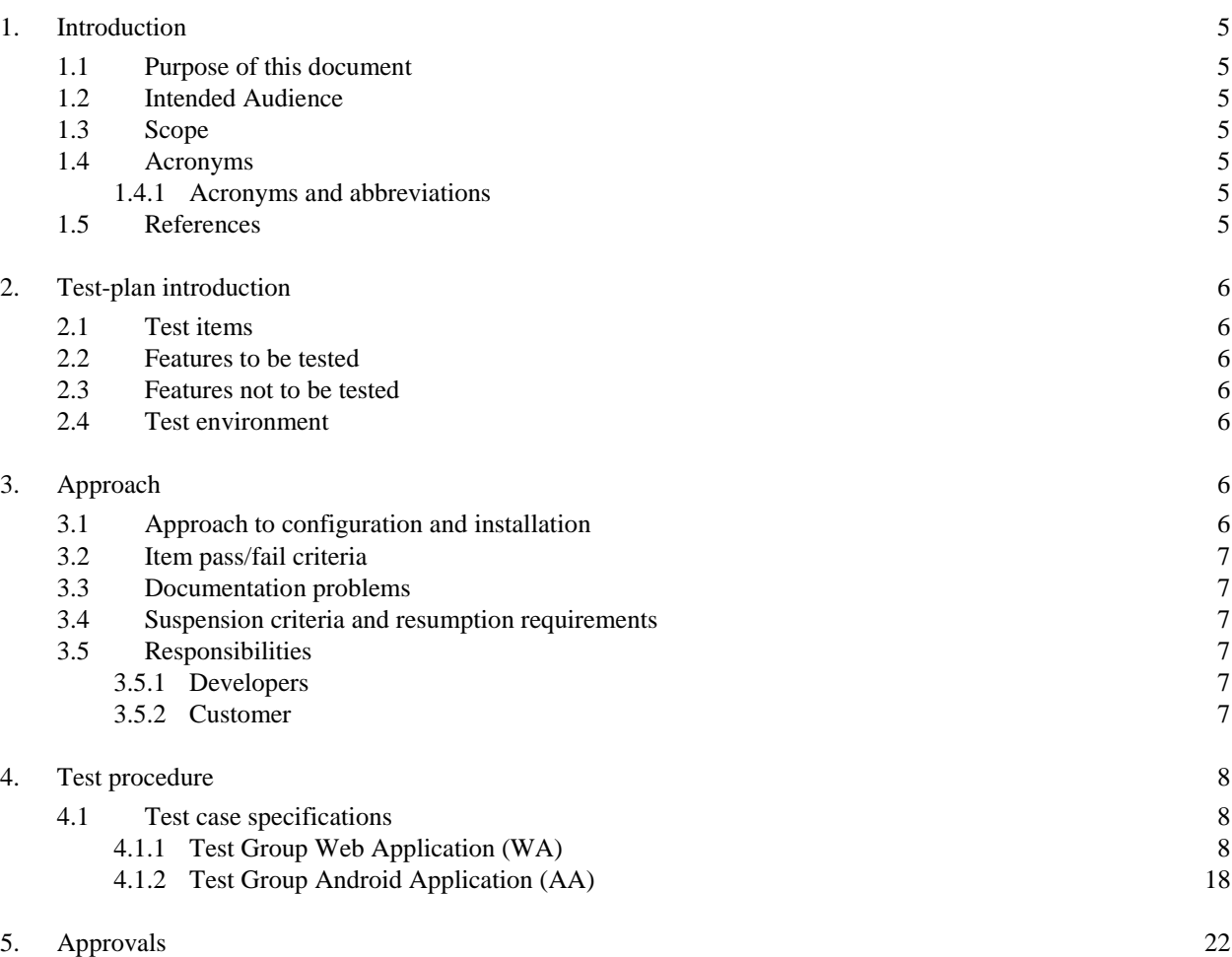

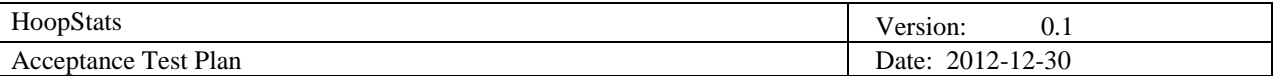

## **1. Introduction**

#### **1.1 Purpose of this document**

The purpose of this document is to provide detailed information how to test the functionality of the developed applications in the HoopStats project. It is used to determine if the defined project requirements have been fulfilled and to verify that the expected outcomes have been reached.

#### **1.2 Intended Audience**

The document is intended for the following audience:

- Project Team: To get an overview about functionalities to be tested and the expected outcome
- Customer: To verify that the specified requirements have been met
- Supervisor: Responsible for monitoring the status of the project, its direction and outcomes
- Future Developers: To get an overview about the expected application behavior

#### **1.3 Scope**

This document provides detailed instructions about the parts and features to be tested, as well as the test procedure and the individual test cases. Furthermore it describes the environment and conditions under which the tests take place.

#### **1.4 Acronyms**

#### *1.4.1 Acronyms and abbreviations*

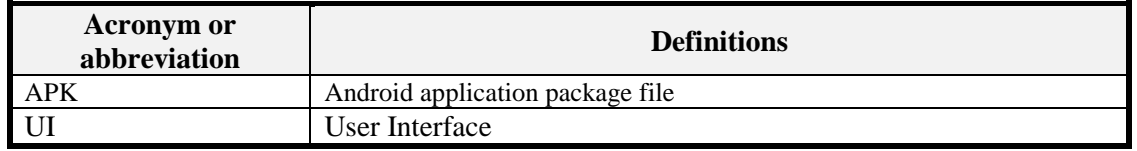

#### **1.5 References**

- Project Home
	- <http://www.fer.unizg.hr/rasip/dsd/projects/basketball>
- Project plan
	- [http://www.fer.unizg.hr/\\_download/repository/Project\\_Plan%5B3%5D.pdf](http://www.fer.unizg.hr/_download/repository/Project_Plan%5B3%5D.pdf)
- **❖** Requirements Definition
- [http://www.fer.unizg.hr/\\_download/repository/Requirements\\_Definition%5B4%5D.pdf](http://www.fer.unizg.hr/_download/repository/Requirements_Definition%5B4%5D.pdf) Project Design
	- [http://www.fer.unizg.hr/\\_download/repository/Design\\_Description%5B3%5D.pdf](http://www.fer.unizg.hr/_download/repository/Design_Description%5B3%5D.pdf)
- $\div$  Web application home
	- <http://www.hoopstats.tk/>

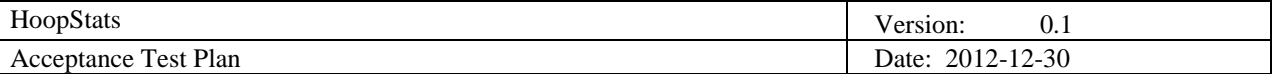

### **2. Test-plan introduction**

This section introduces the items and features which will be tested in the HoopStats system. Furthermore it describes the test approach as well as testing criteria and limitations.

#### **2.1 Test items**

The HoopStats project consists of two applications which will be the major test items for the acceptance test and will be shortly described in the following paragraphs:

- 1. **Web application:** Application which is accessible via the internet and delivers basketball statistics depending on the user input.
- 2. **Android application:** Used for mobile access of the HoopStats database to retrieve basketball statistics on a android phone.

#### **2.2 Features to be tested**

The test cases defined in this document aim to test if the features implemented in both applications fulfill the defined requirements. Therefore they are divided in two sections:

- 1. **User interface(UI):** Tests cases to ensure that the provided UI works as expected.
- *2.* **Business Logic:** Test cases to ensure that the correct data is delivered and that inputs are correctly processed.

#### **2.3 Features not to be tested**

Under the constraints of the project as an university course the following features will not be tested:

- 1. Performance: e.g. Test cases to ensure that the application performs under certain amount of parallel users.
- 2. Security: Test cases to ensure that the web application is secured from unauthorized access to the database.

#### <span id="page-5-0"></span>**2.4 Test environment**

The following sections describe the environment necessary to conduct the test cases defined in this document.

#### **Hardware:**

- Personal computer, Laptop
- Android mobile phone

#### **Software:**

- Operating system (Windows, Linux)
- Browser (e.g. Firefox, Chrome)
- Android OS (minimum Android version: 3.0 Honeycomb)

#### **Other:**

Working internet connection

#### **3. Approach**

The test approach is straight forward. The test cases provides in this document are conducted by the development team as well as the customer and supervisor.

#### **3.1 Approach to configuration and installation**

The web application is available via the internet. The test cases for this application will be conducted on server provided by the development team. Therefore no efforts have to be undertaken by the customer and supervisor to install and configure the web application for testing. Both persons are provided with the hyperlink to the application and can then start to test.

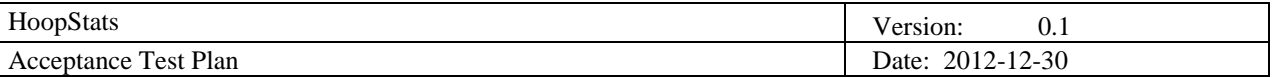

For the Android application an Android application package file (APK) will be provided, which is used to install the application on the mobile device of the customer and supervisor. The installation can be done by the customer and supervisor themselves, as the APK automates it.

In terms of the android application it has to be ensured, that the android version matches the defined version of section [2.4.](#page-5-0) With older mobile devices the application won't start. Furthermore the internet connection has to be enabled and internet access for the HoopStats has to be granted. Without this the application is not testable on a mobile device.

#### **3.2 Item pass/fail criteria**

In the following table the test types are described which will be conducted for each test case. Overall, each test case provided in this document has to pass in the described way to successfully pass the acceptance test.

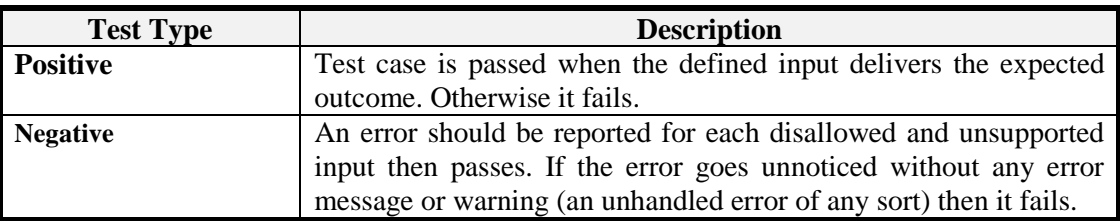

#### **3.3 Documentation problems**

As all artifacts are written before this document, no major problems should occur which influences the other documents. If the test cases reveal severe mismatches in the design of the application, according to the requirements and changes have to be applied to the applications, then the corresponding documents will be rewritten.

#### **3.4 Suspension criteria and resumption requirements**

Testing can always be paused and continued. The developed test cases have a short runtime and can be performed rather quickly. Therefore no specific process for pausing and resuming testing have to be developed. If bugs are discovered during the testing phase, the test cases are still all done. After the bug is fixed, the test case where the bug occurred is run again.

#### **3.5 Responsibilities**

In this section the responsibilities of the developers and the customer during the test are described.

#### **Developers**

The developers of the HoopStats project have to react to bugs identified during the test run and fix them. Furthermore they have to assist the customer if questions occur during the test.

#### **Customer**

The customer has to inform the project team in case of occurring bugs during the test of the application.

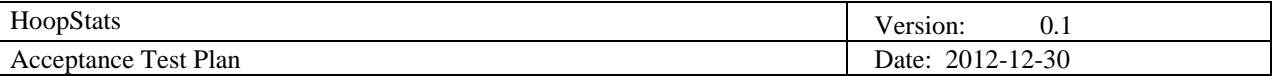

## **4. Test procedure**

In the following section each of the test cases is described and grouped together for the different items and functionalities. The cases are divided in the two main items, the android application and the web application.

#### **4.1 Test case specifications**

#### *4.1.1 Test Group Web Application (WA)*

In the section the test cases for the web application are described.

4.1.1.1 Player regular seasons and playoff data flexible querying (WAPRSPOFQ)

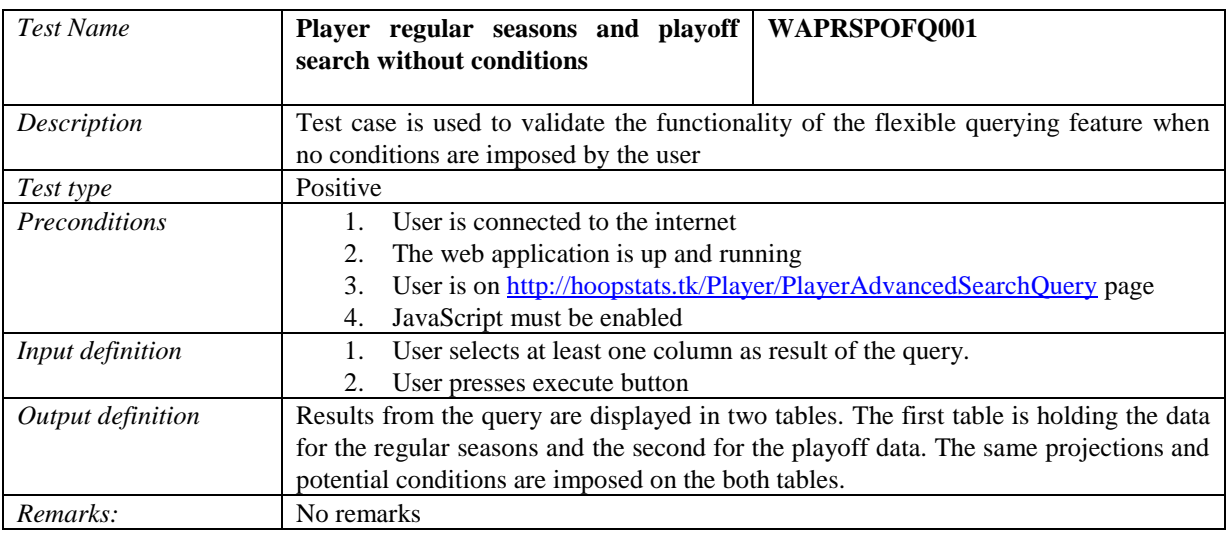

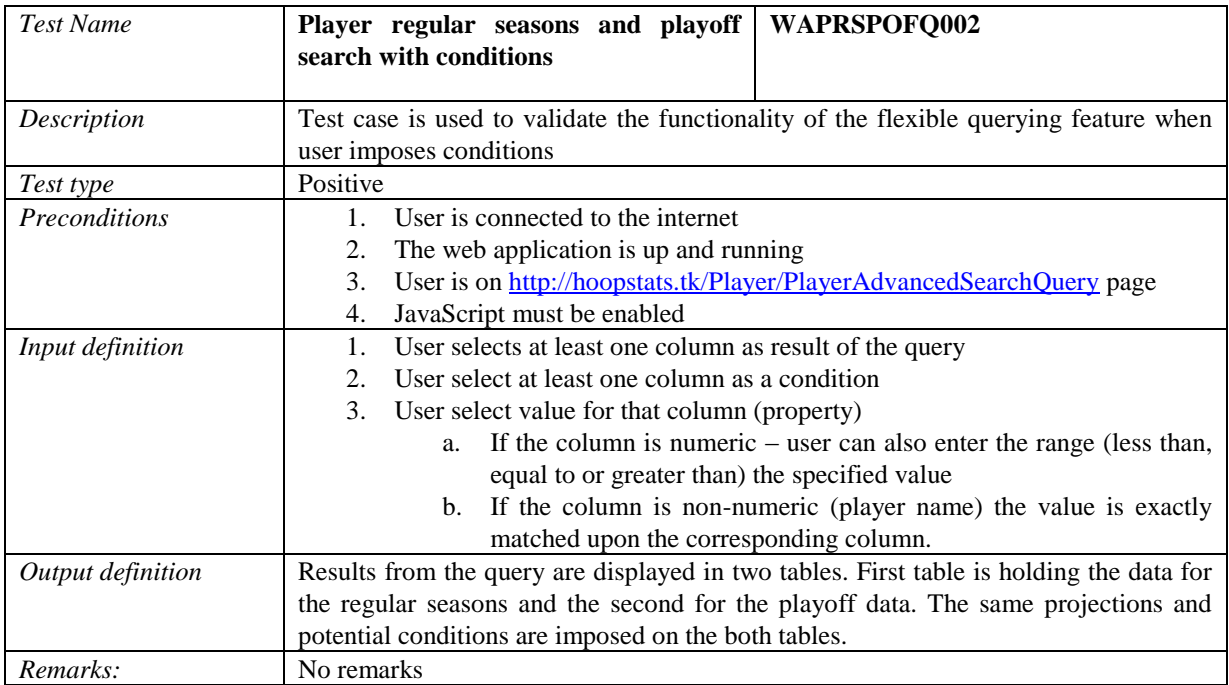

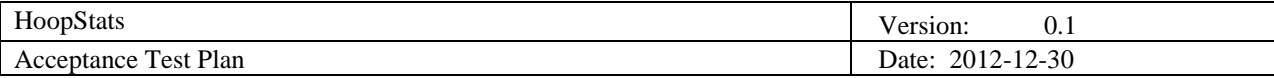

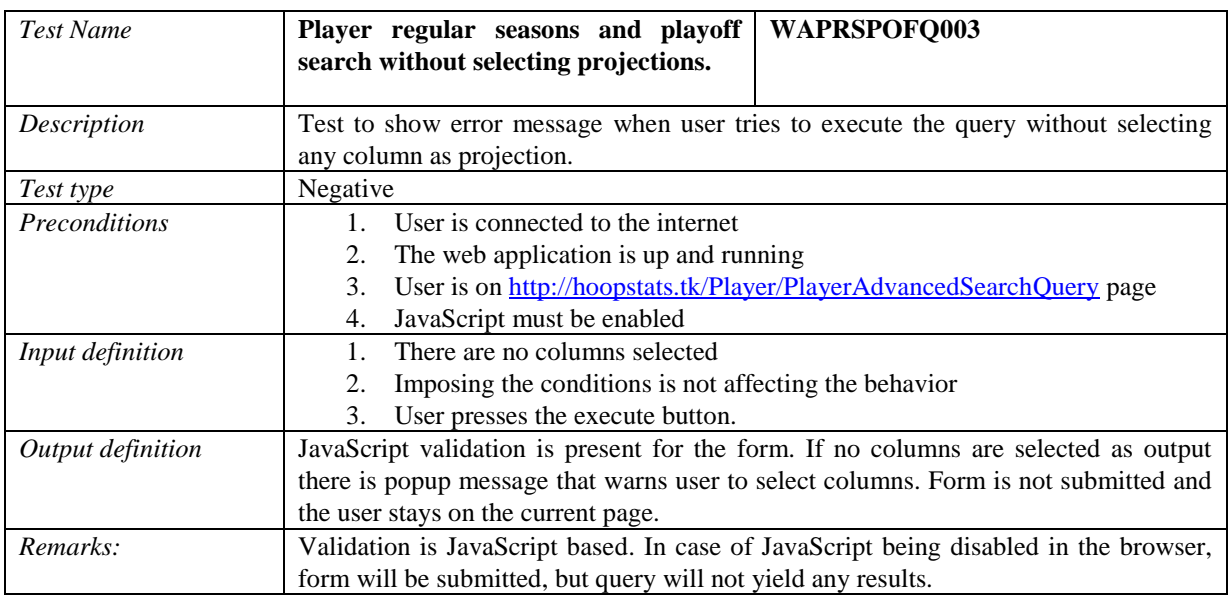

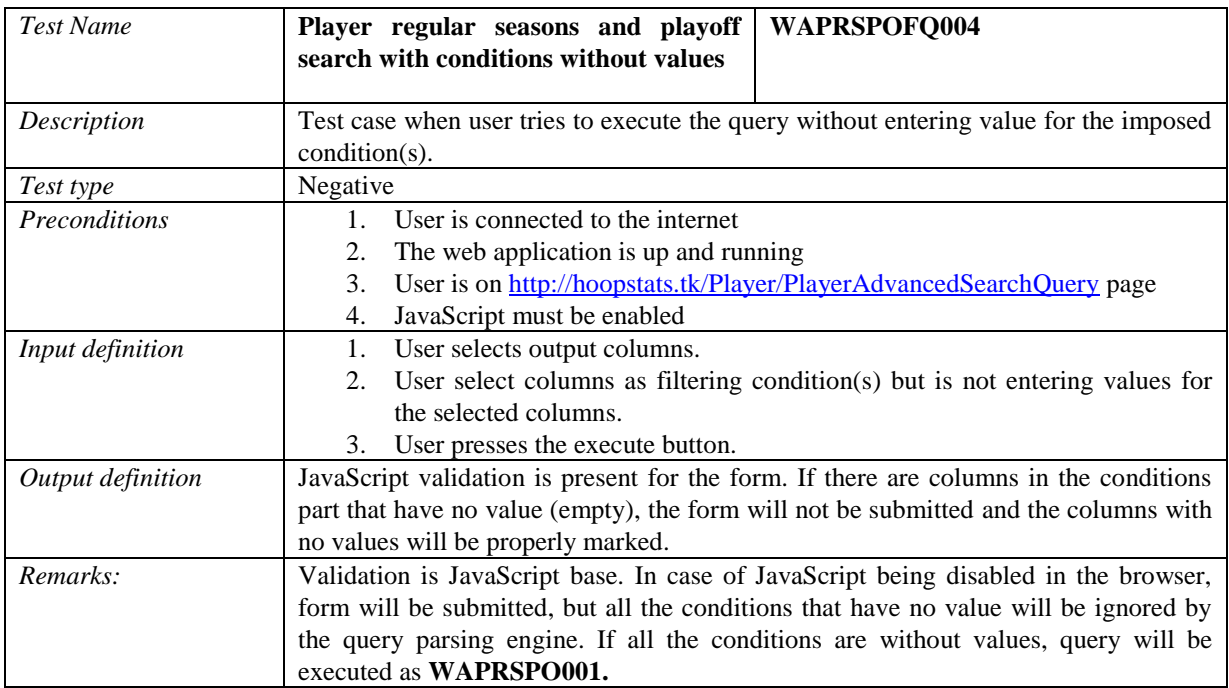

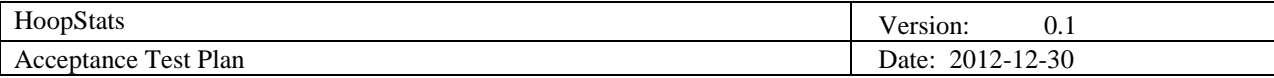

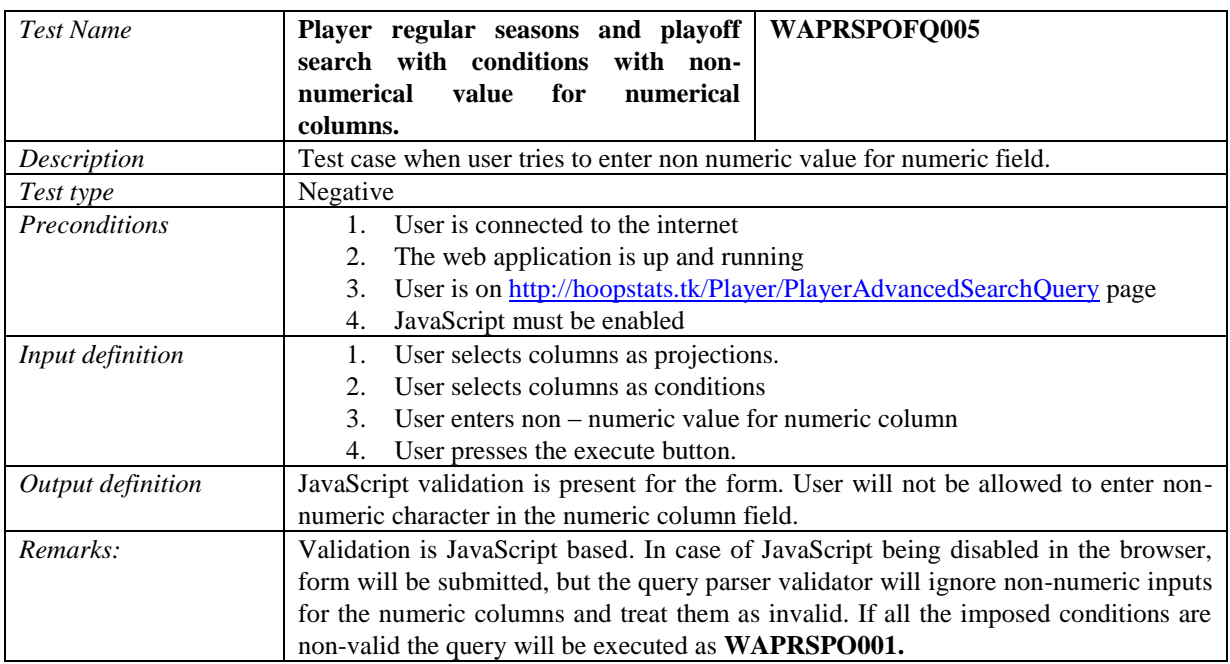

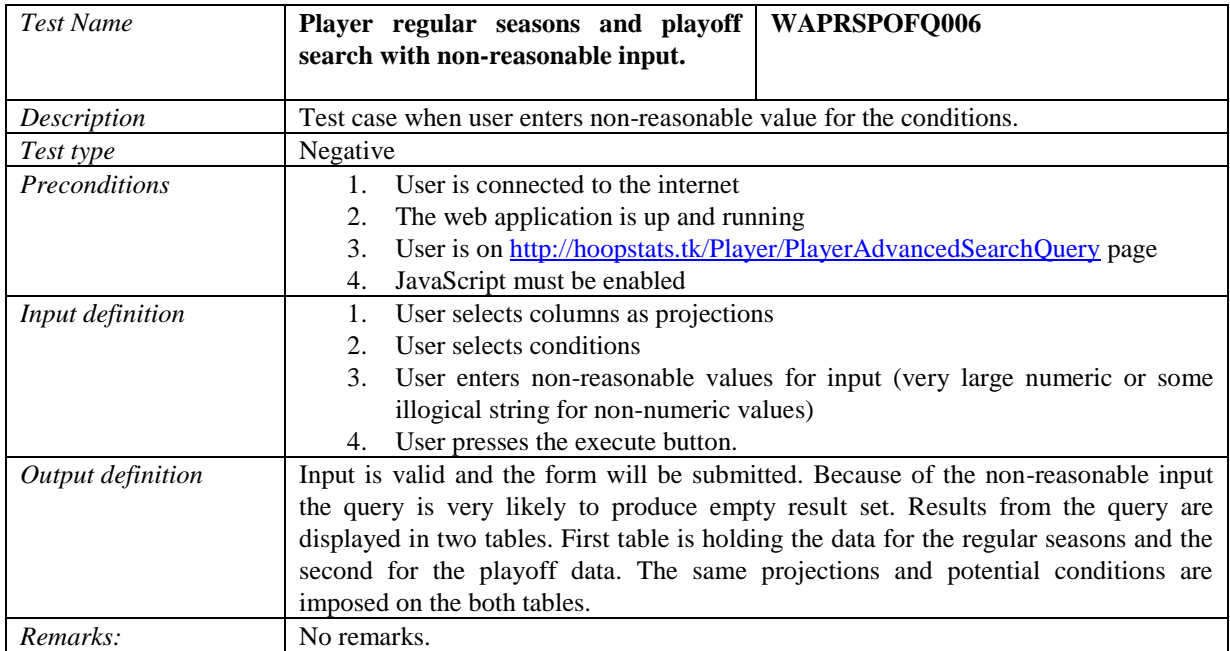

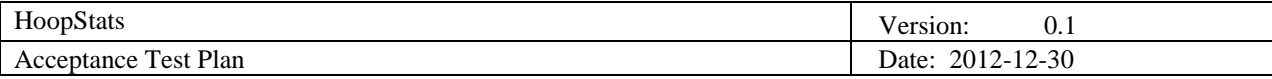

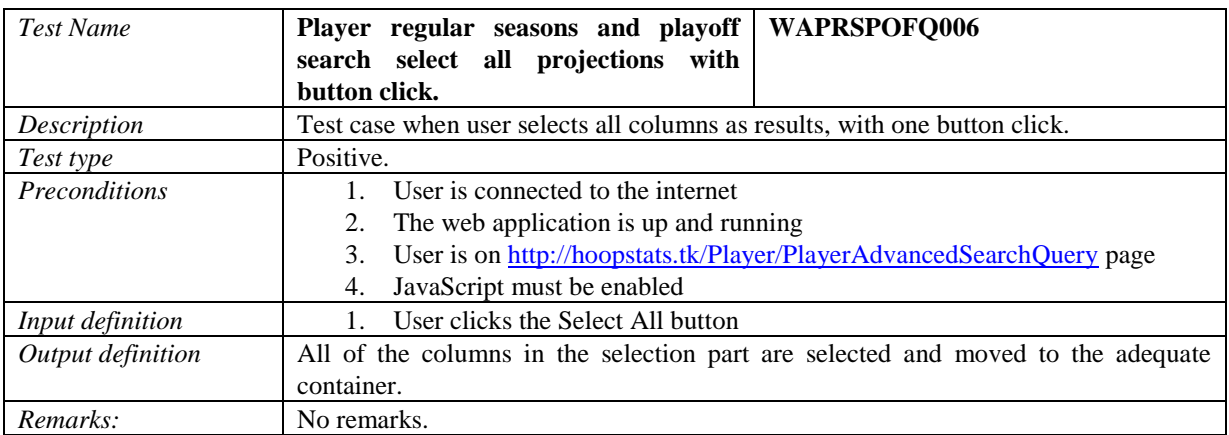

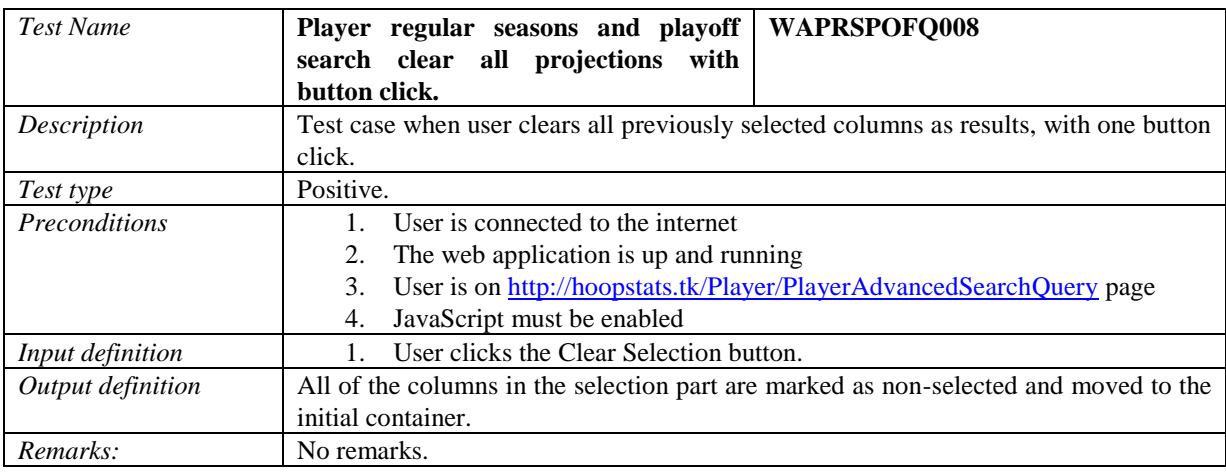

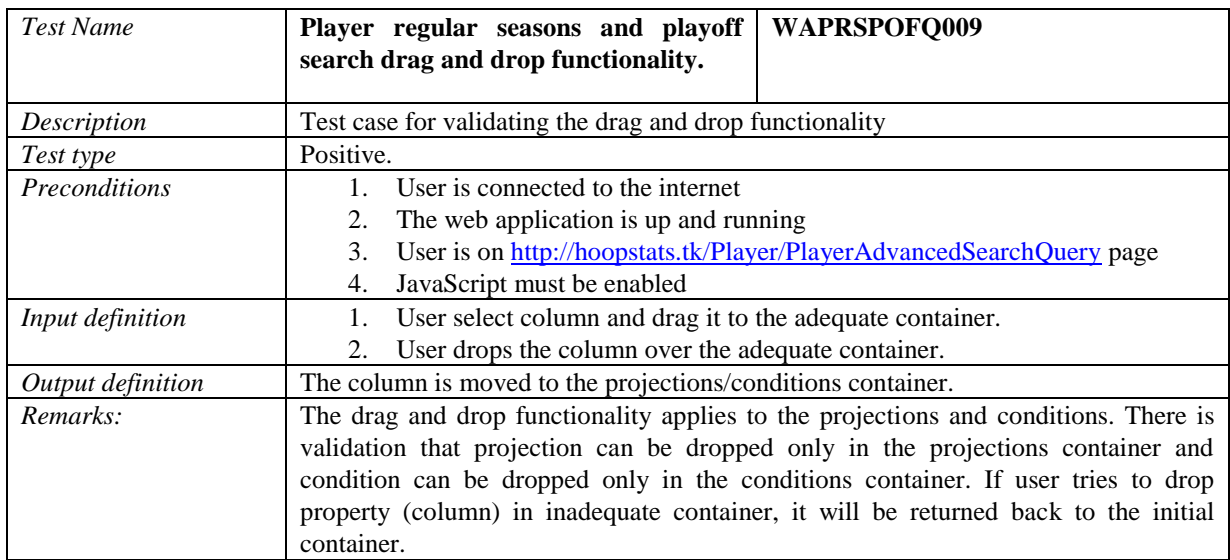

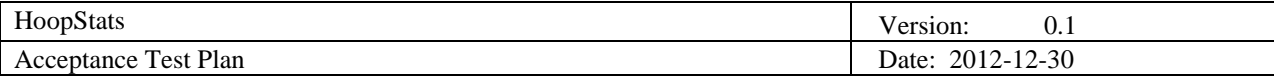

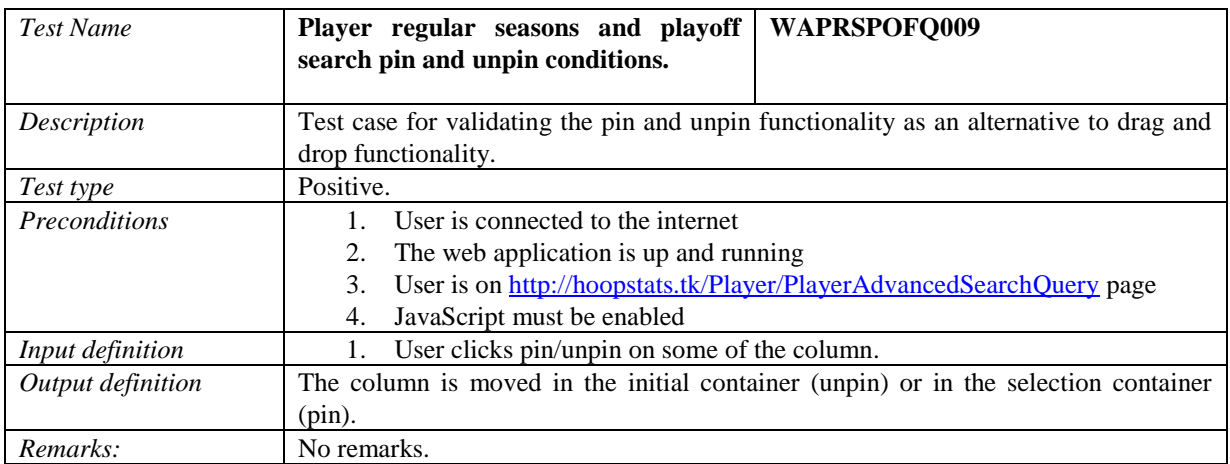

## 4.1.1.2 Test Group Web Application Team Flexible Querying (WATFQ)

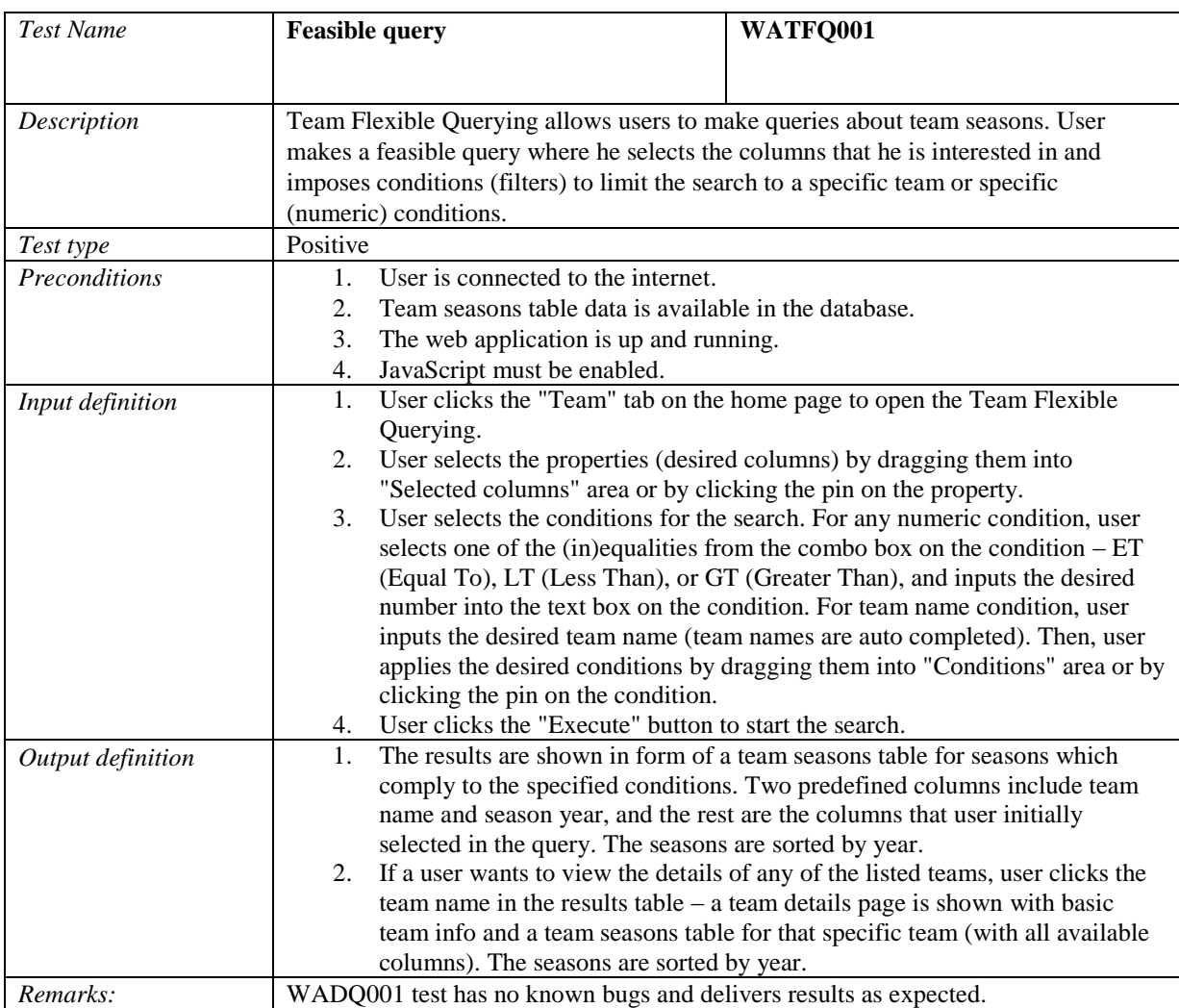

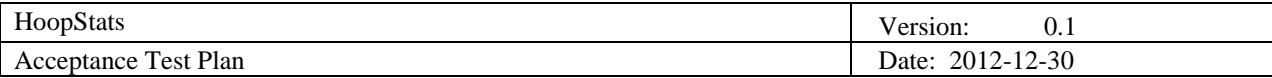

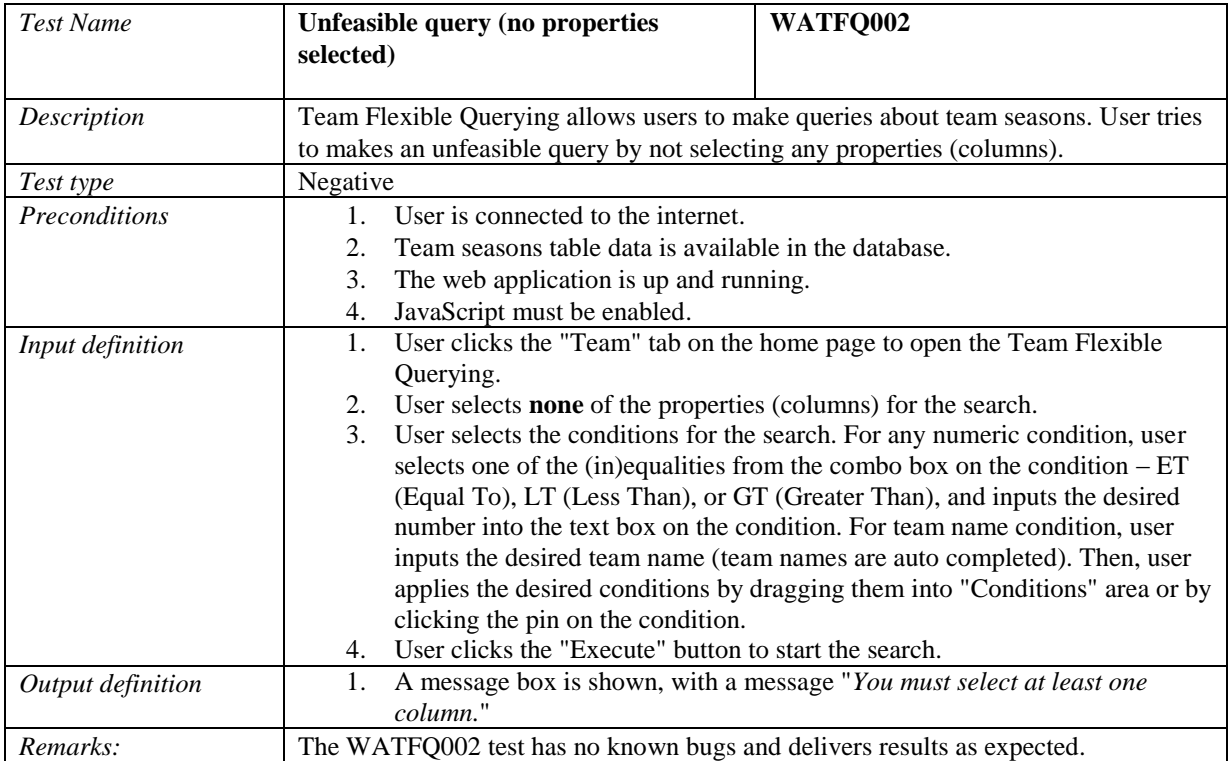

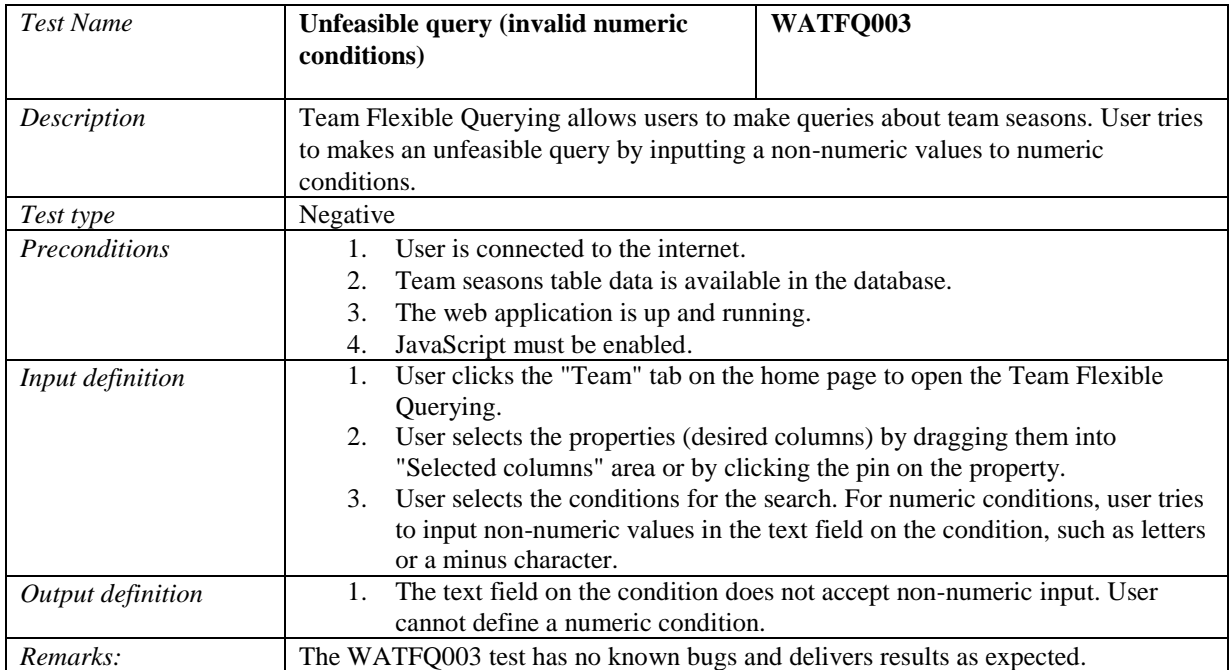

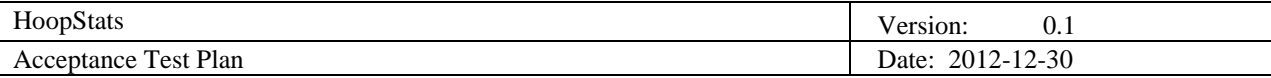

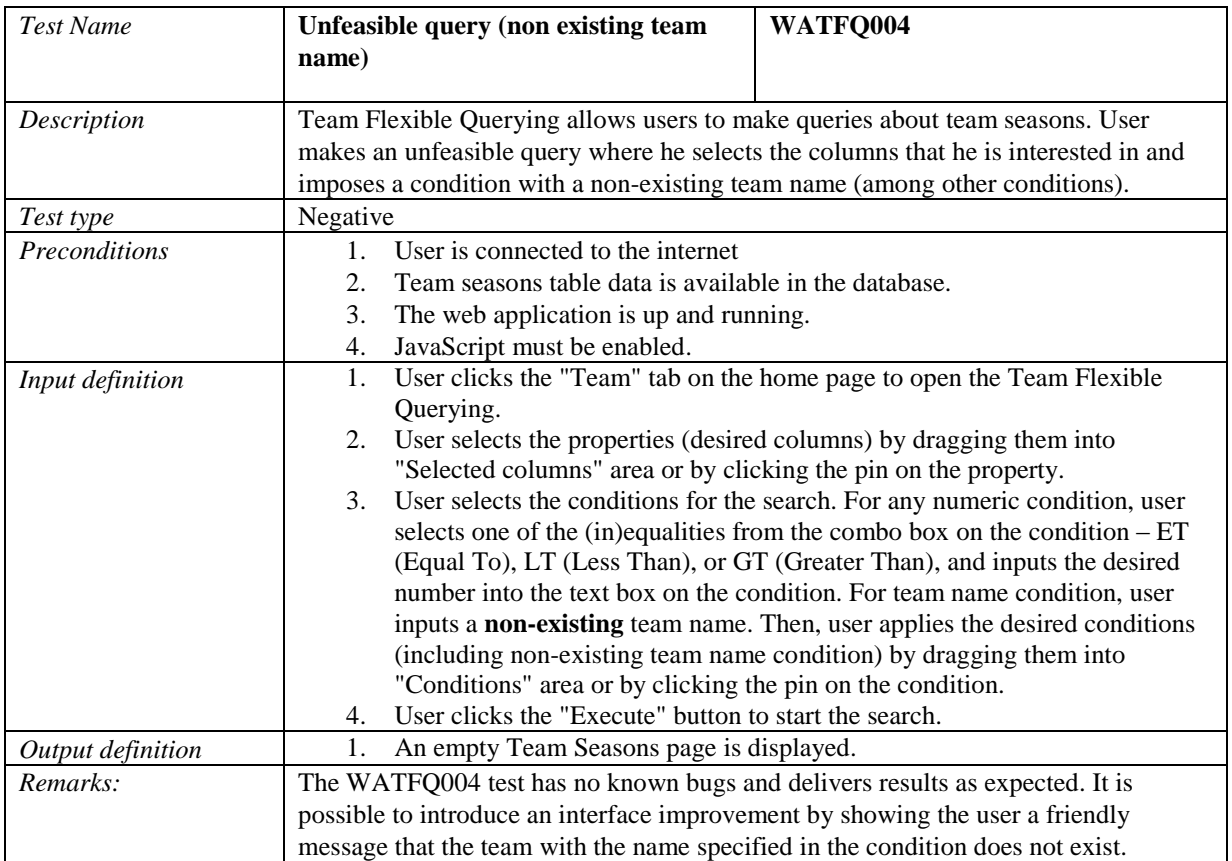

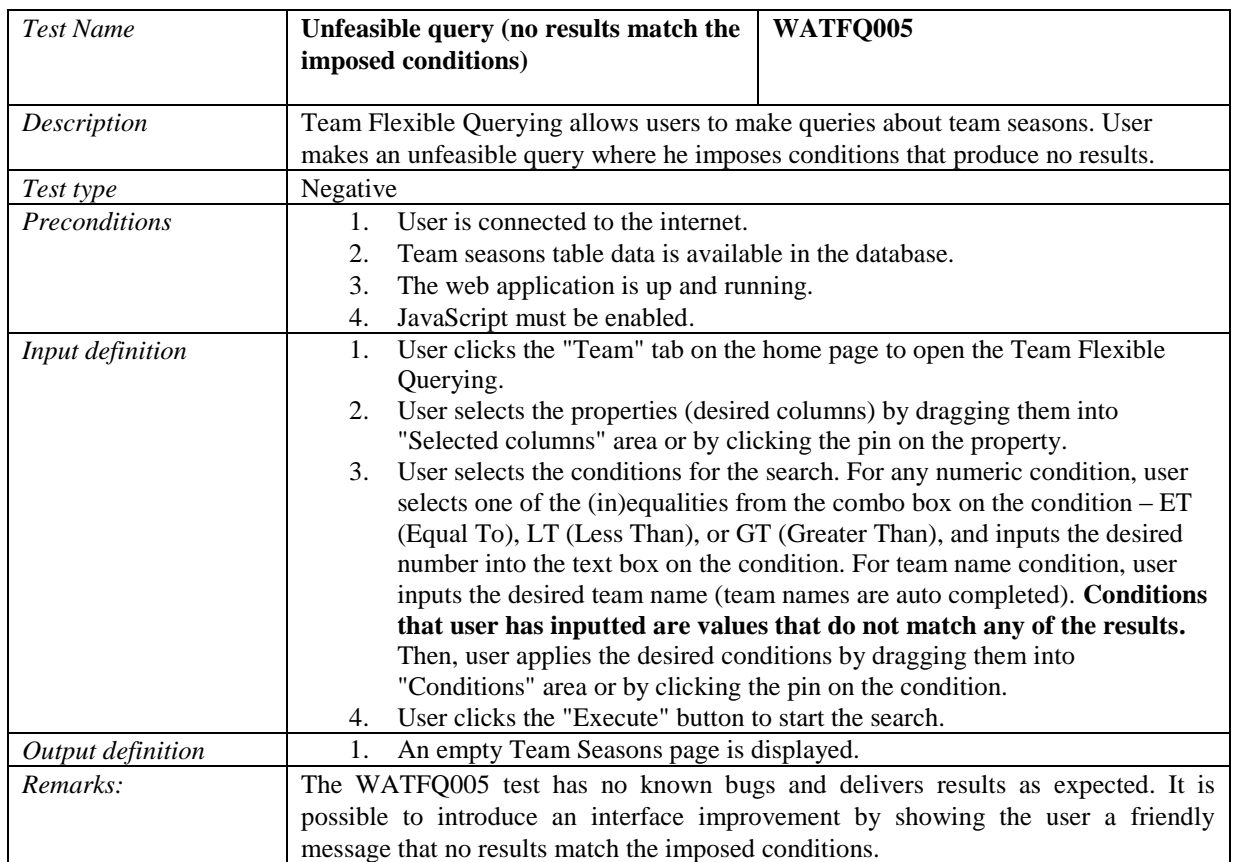

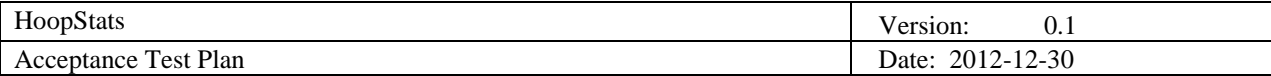

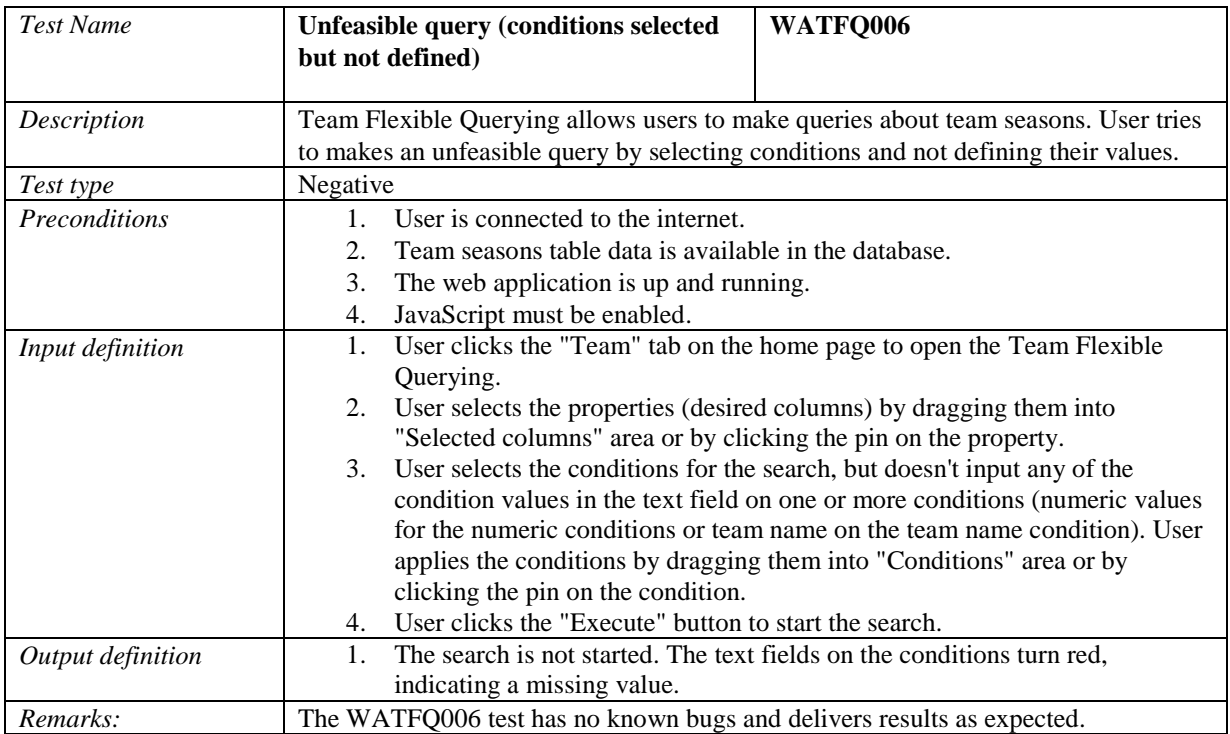

## 4.1.1.3 Test group Web Application Coach Flexible Query (WACFQ)

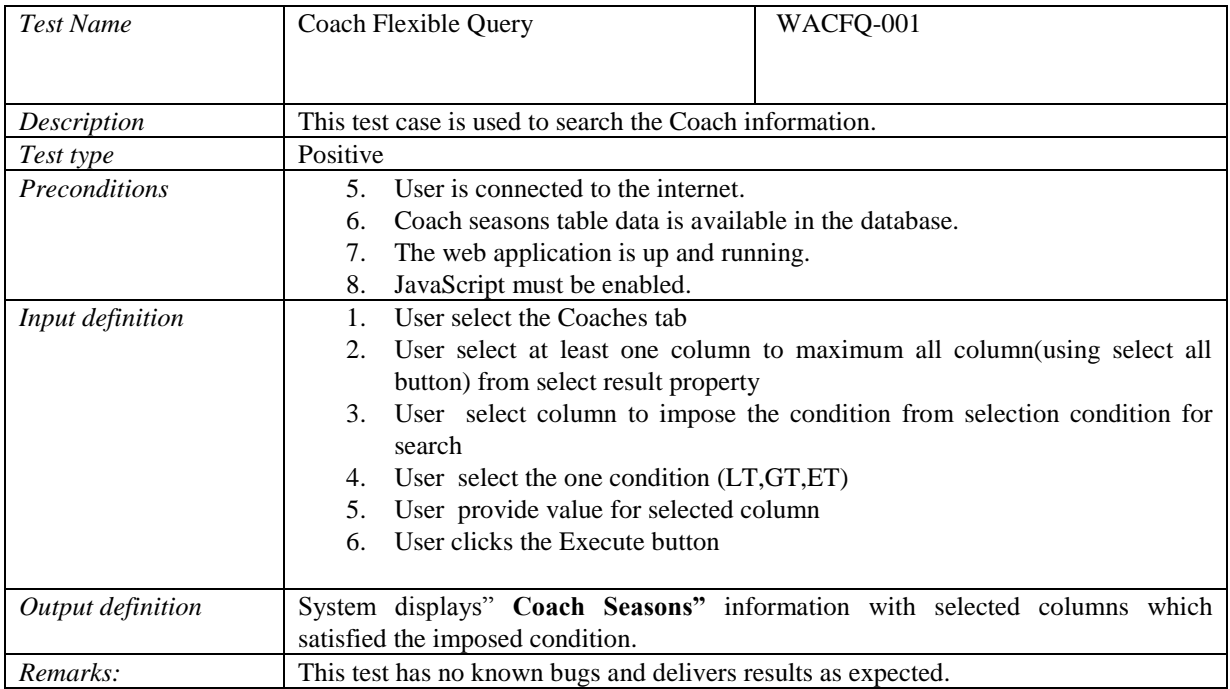

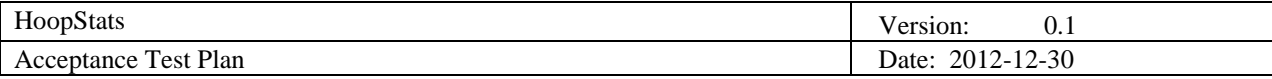

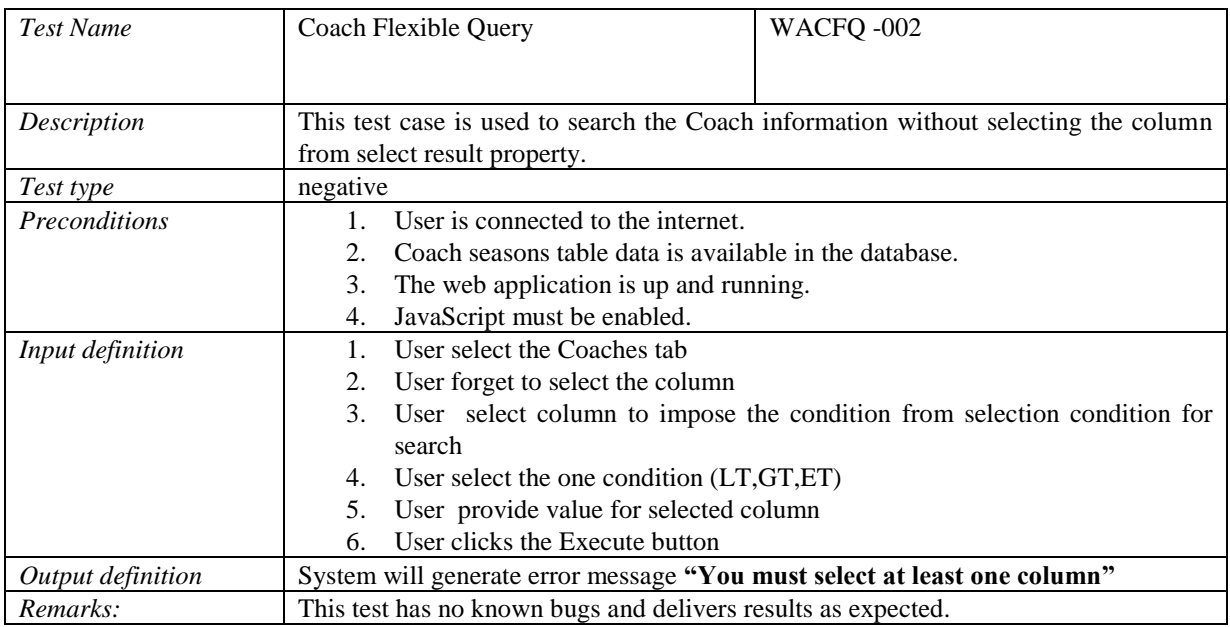

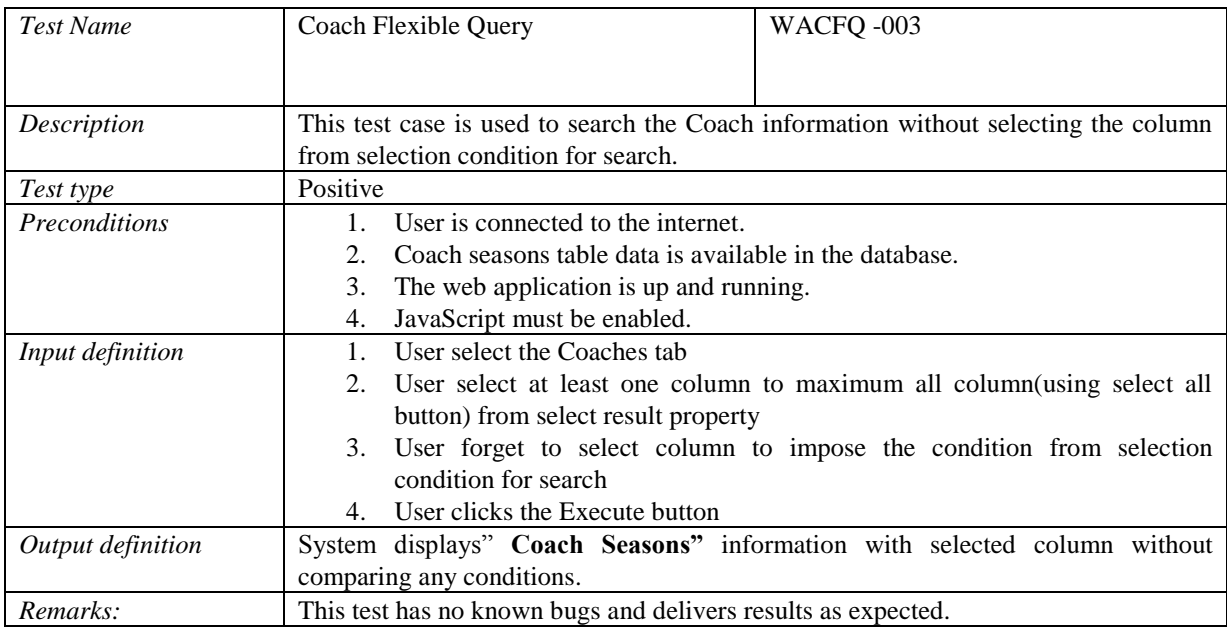

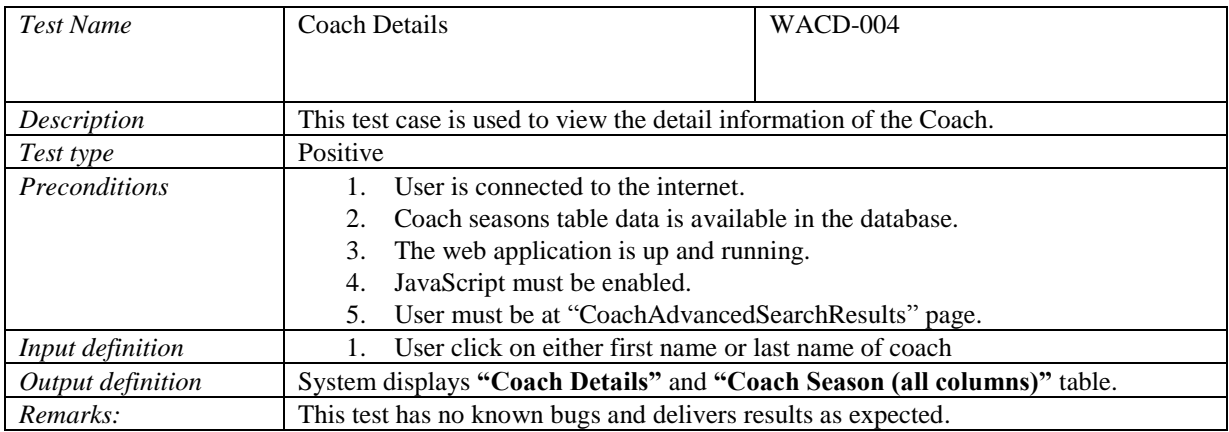

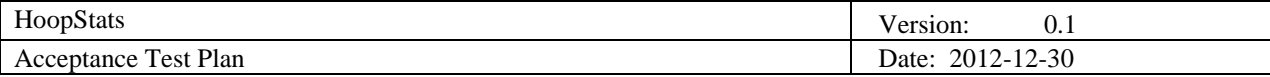

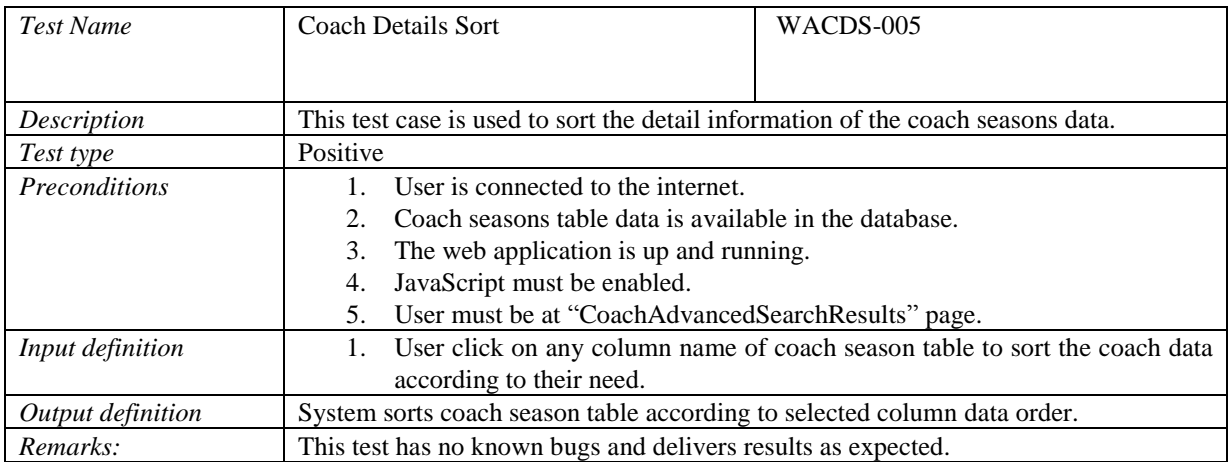

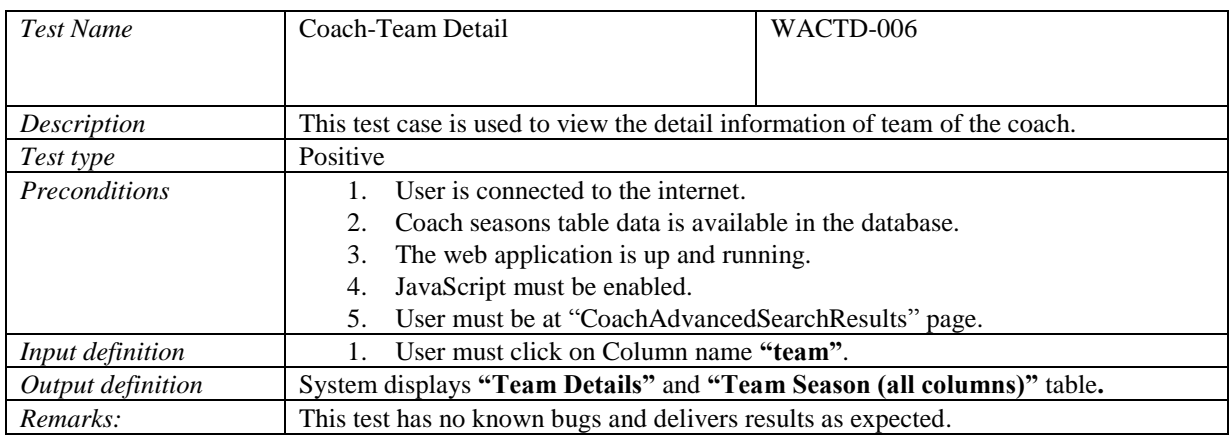

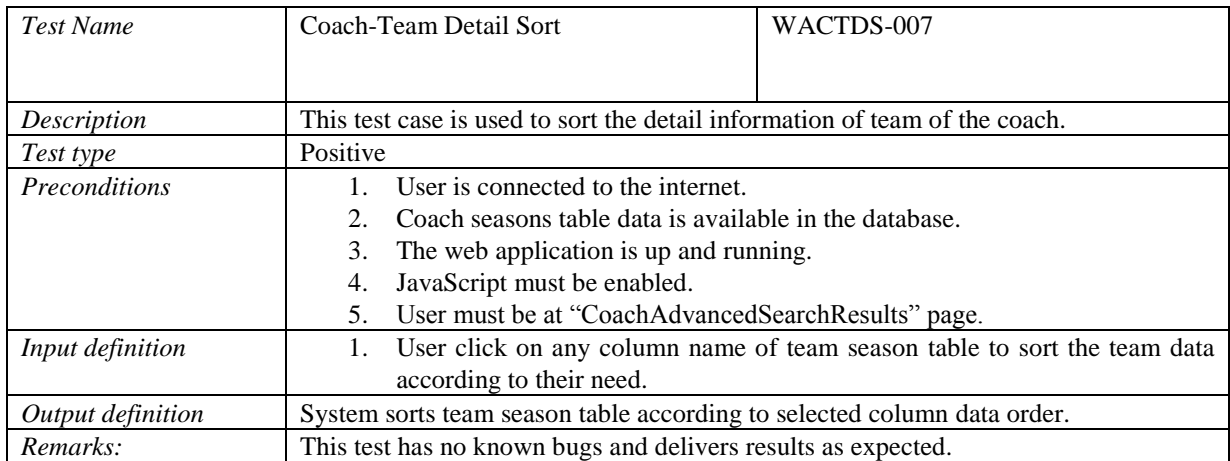

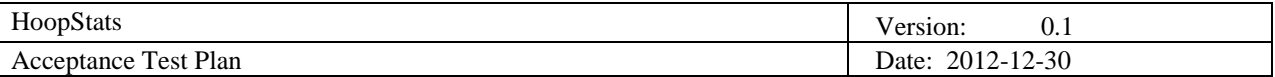

## *4.1.2 Test Group Android Application (AA)*

This section contains all test cases for the android application and the respective main functions.

4.1.2.1 Test Group Android Application Player Search (AAPS)

| <b>Test Name</b>     | <b>Player Search</b>                                                                                                    | AAPS001                                                                              |
|----------------------|----------------------------------------------------------------------------------------------------|--------------------------------------------------------------------------------------|
|                      |                                                                                                    |                                                                                      |
| Description          | Test case describes searching for players and displaying results of the search.                                                                                                    |                                                                                      |
| Test type            | Positive                                                                                                    |                                                                                      |
| <b>Preconditions</b> | HoopStats application installed on the device<br>Internet connection available<br>$\mathfrak{D}$                                                                                        |                                                                                      |
|                      |                                                                                                    |                                                                                      |
|                      |                                                                                                    |                                                                                      |
| Input definition     | User opens HoopStats application<br>1.<br>In the home screen the Players button is tapped<br>2.<br>Desired player's name is entered in the textual field<br>$\mathcal{F}_{\mathcal{L}}$ |                                                                                      |
|                      |                                                                                                    |                                                                                      |
|                      |                                                                                                    |                                                                                      |
|                      | Search button is tapped<br>4.                                                                                                    |                                                                                      |
|                      |                                                                                                    |                                                                                      |
| Output definition    |                                                                                                    | User can see the results of a search query. If there are no players that satisfy the |
|                      | condition the list is empty. If there are more than 10 results, only first 10 will appear                                                                                               |                                                                                      |
|                      | in the list.                                                                                                    |                                                                                      |
| Remarks:             | No remarks                                                                                                    |                                                                                      |

#### 4.1.2.2 Test Group Android Application Player Details (AAPD)

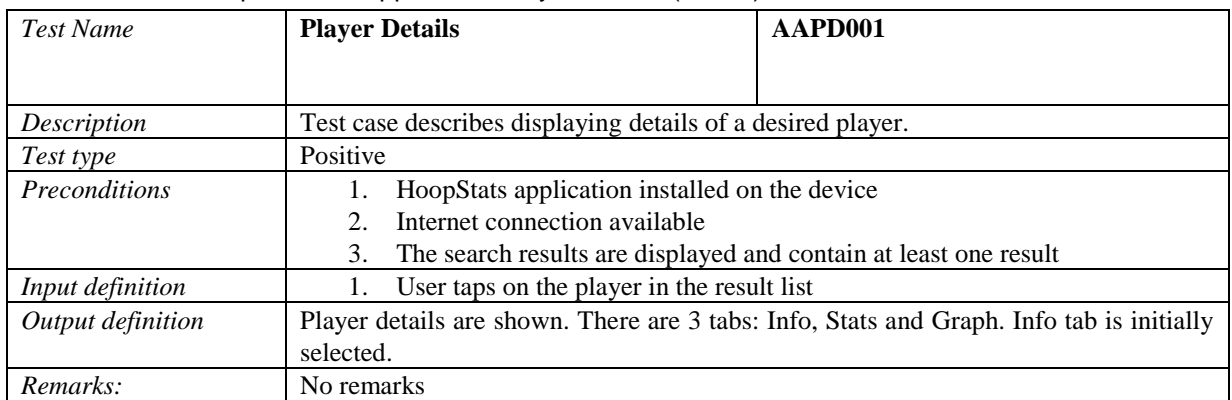

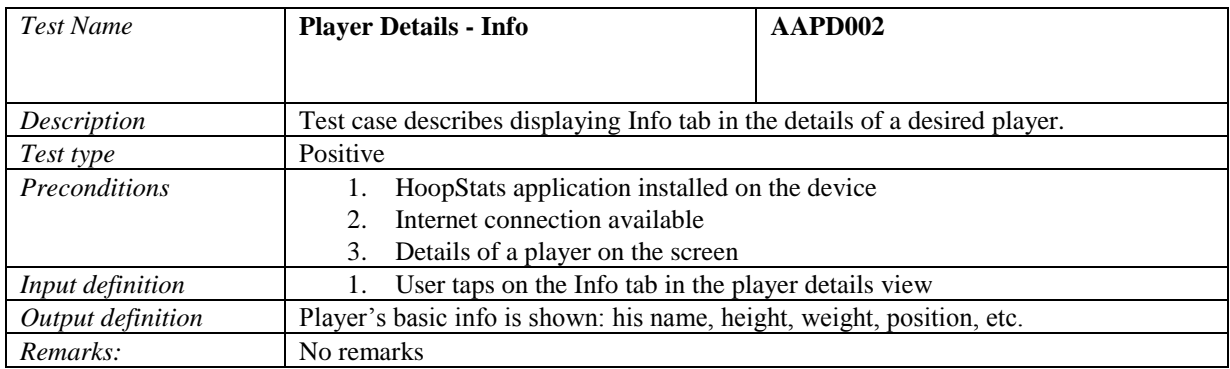

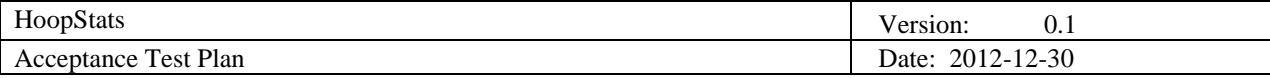

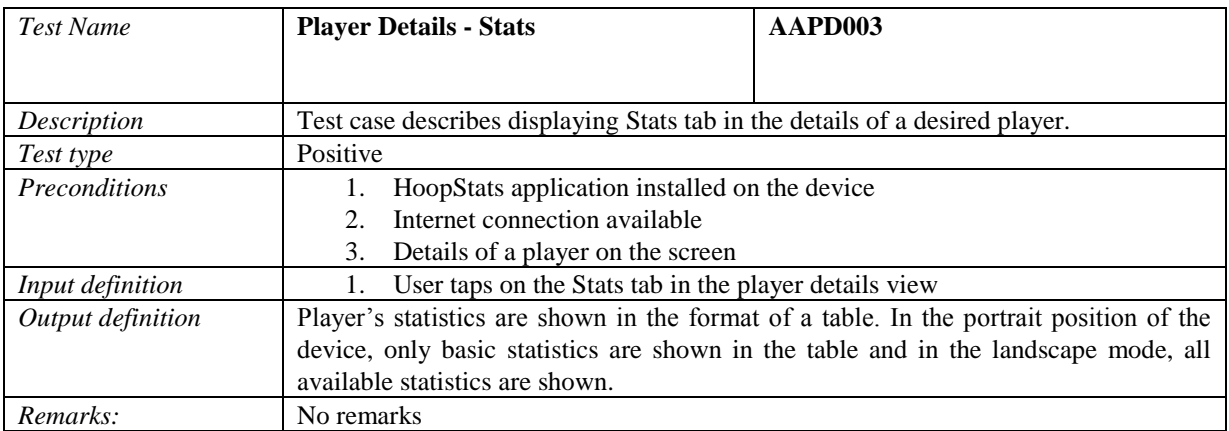

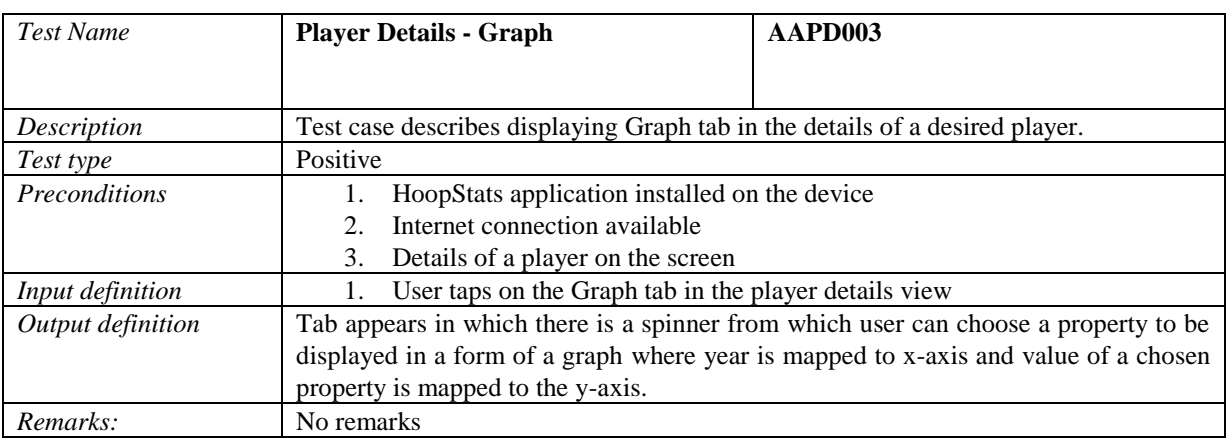

#### 4.1.2.3 Test Group Android Application Coach Search (AACS)

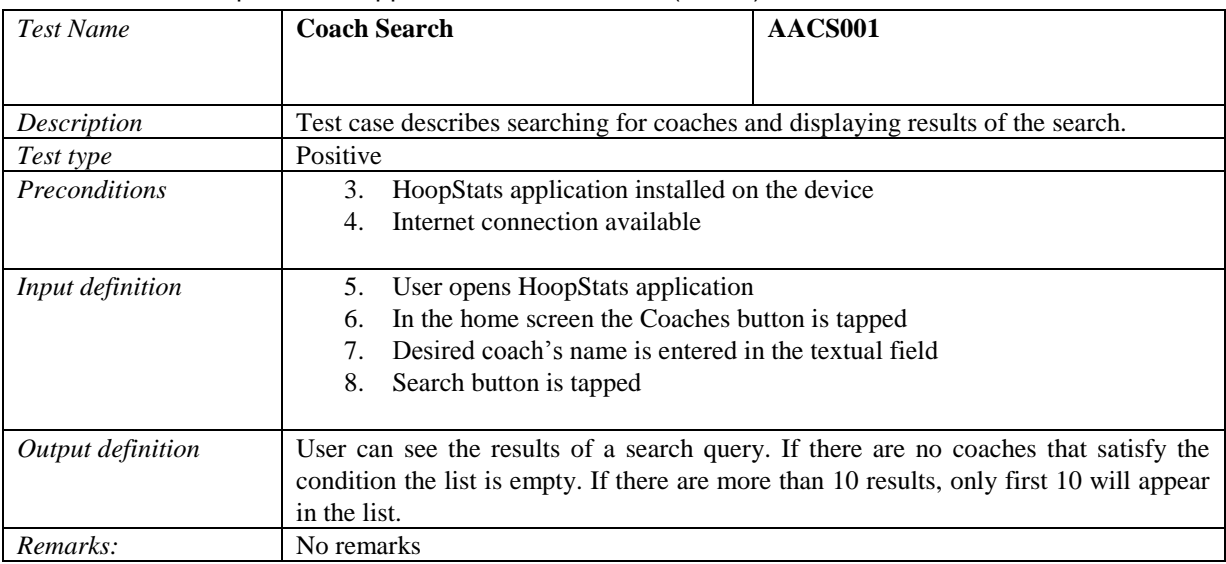

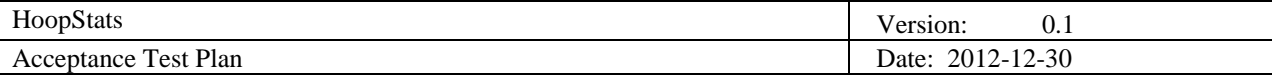

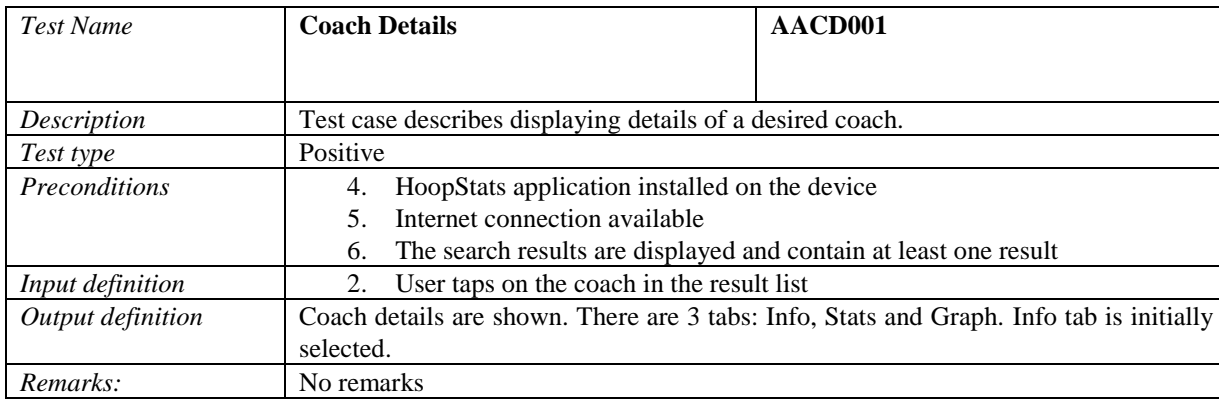

## 4.1.2.4 Test Group Android Application Coach Details (AACD)

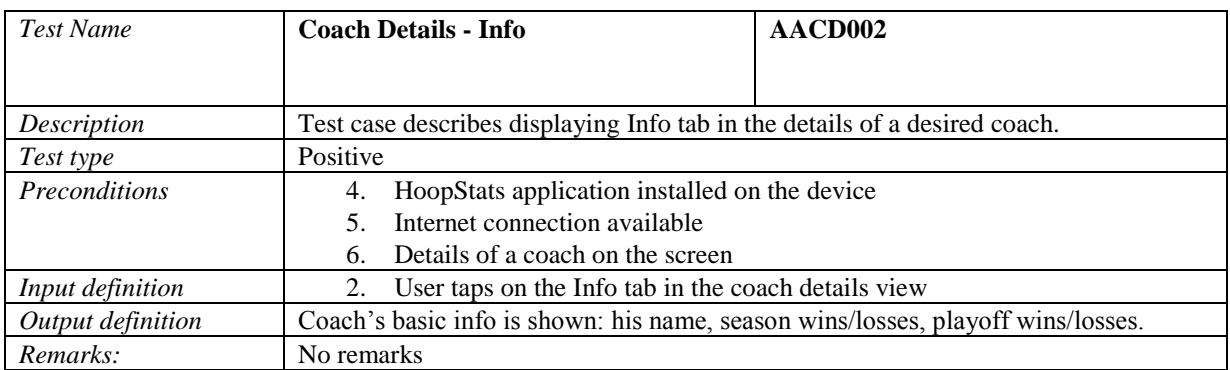

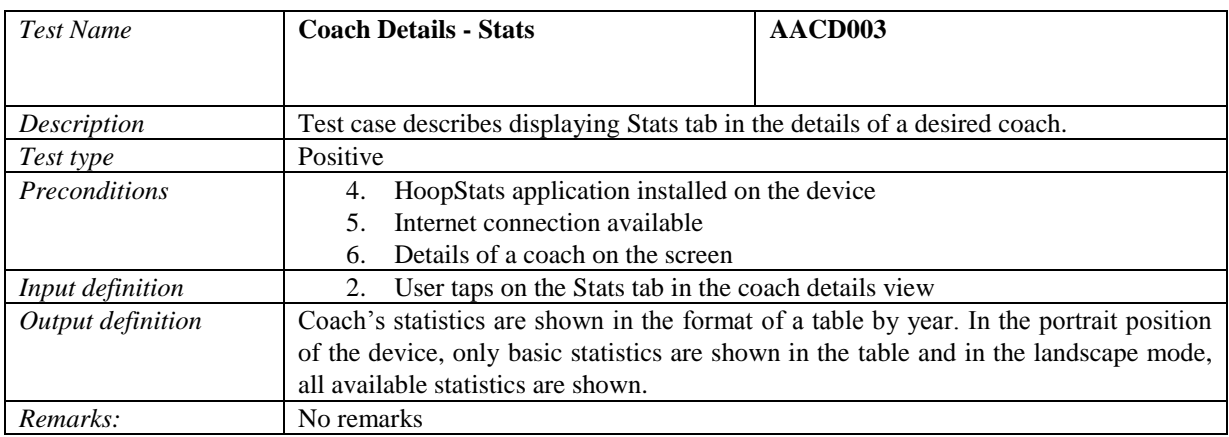

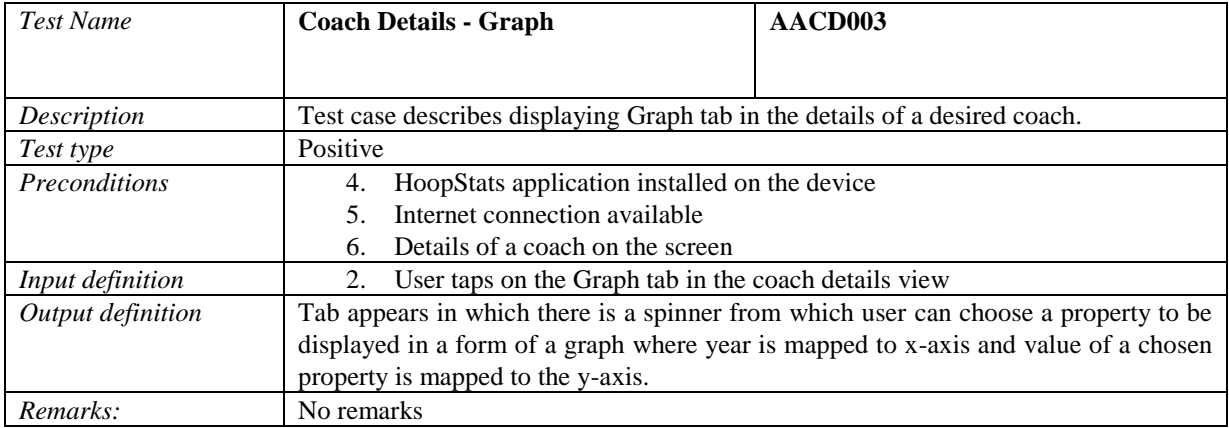

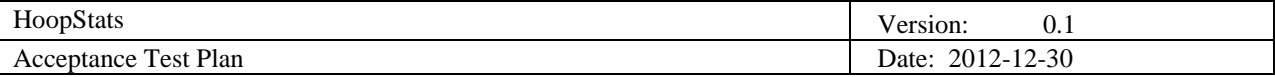

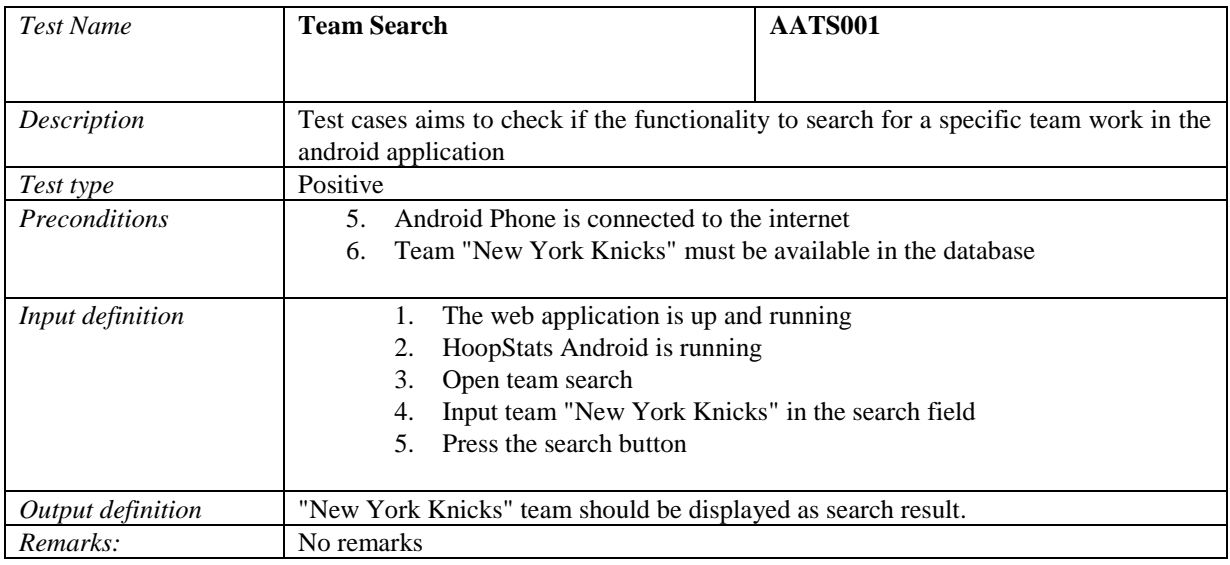

## 4.1.2.5 Test Group Android Application Team Search (AATS)

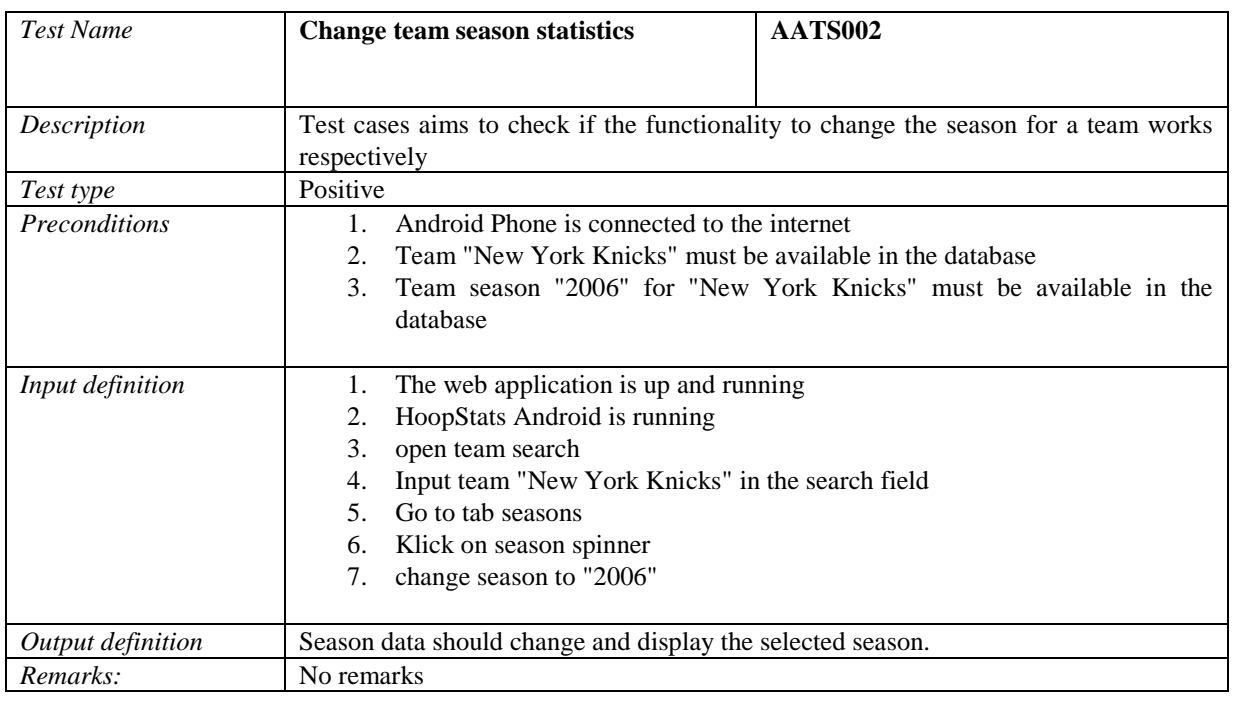

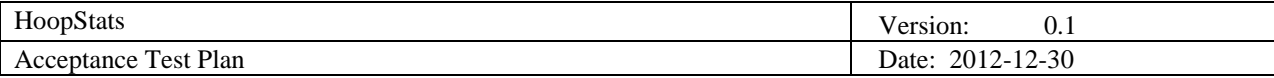

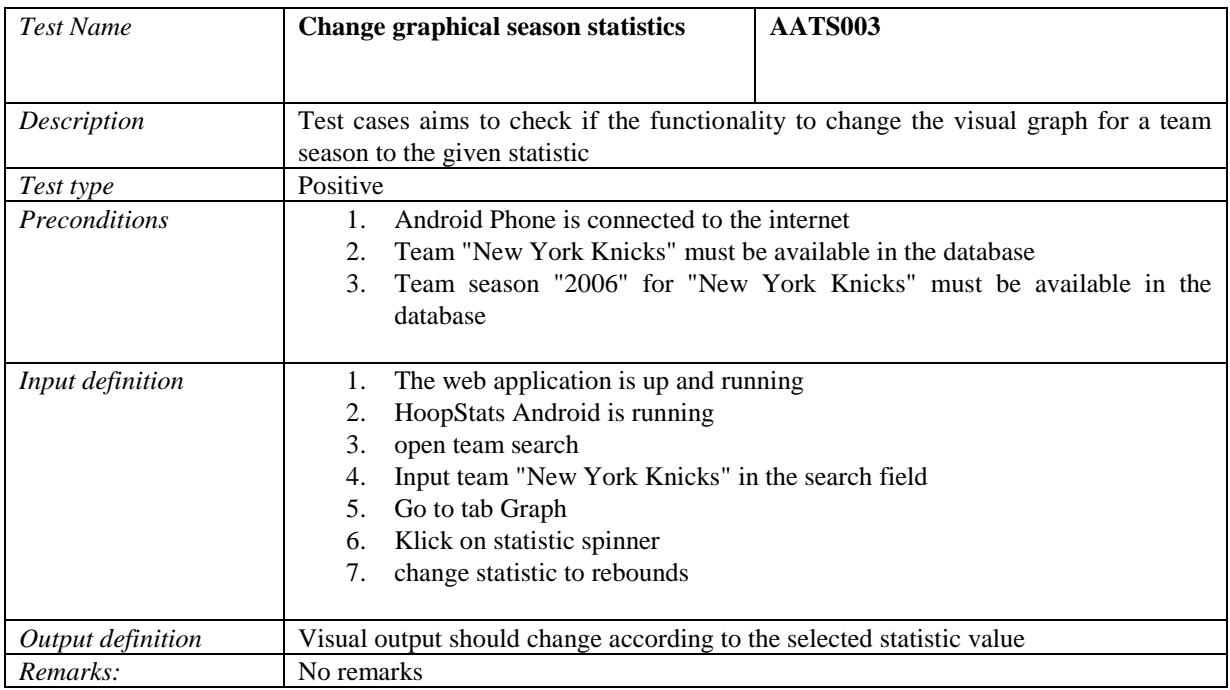

## **5. Approvals**

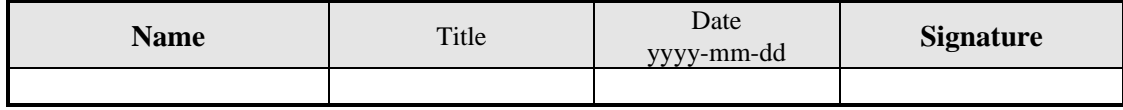